# **Visualisasi Bandwidth Usage Untuk Universitas Kristen Petra Menggunakan Tools TSTAT**

Yohan Alvin Limanto<sup>1</sup>, Justinus Andjarwirawan<sup>2</sup>, Henry Novianus Palit<sup>3</sup> Program Studi Teknik Informatika, Fakultas Teknologi Industri, Universitas Kristen Petra Jl. Siwalankerto 121 – 131 Surabaya 60236 Telp. (031) – 2983455, Fax. (031) – 8417658 E-mail: princeyovin123@gmail.com<sup>1</sup>, justinus@petra.ac.id<sup>2</sup>, hnpalit@petra.ac.id<sup>3</sup>

# **ABSTRAK**

Internet merupakan salah satu sarana teknologi informasi yang sangat berkembang saat ini. Berbagai informasi dengan mudah didapatkan melalui internet. Sistem jaringan komputer sangat diperlukan untuk seseorang agar dapat menggunakan atau mengakses internet. Semakin meningkatnya pengguna internet maka, Universitas Kristen Petra melakukan berbagai cara agar dapat menggunakan layanan internet dengan baik, salah satunya yaitu meningkatkan *bandwidth* dan juga mengganti jalur internet atau kabelnya dengan kabel *fiber.* Namun hingga sekarang masih terdapat beberapa kendala seperti internet menjadi lambat dan lainnya.

Oleh karena itu pada manuskrip ini dilakukan pembuatan visualisasi *bandwidth usage* yang dapat membantu Universitas Kristen Petra khususnya bagian jaringan untuk mendapatkan informasi tentang penggunaan *bandwidth* internet. Aplikasi yang digunakan untuk pembuatan visualisasi *bandwidth usage* yaitu TSTAT*.* TCP *Statistic Analysis Tools* (TSTAT) merupakan salah satu *tool* untuk analisa trafik melalui lapisan jaringan, dan TSTAT hanya dapat digunakan pada sistem operasi berbasis UNIX seperti LINUX, OS X dan varian-varian lainnya*.* 

Setelah menganalisa data trafik internet dengan menggunakan TSTAT, data *output* (dalam format RRD) akan disimpan ke dalam *database* mysql. **Penyimpanan ke** *database* **ini diperlukan karena kapasitas penyimpanan dari RRD terbatas (***fixed***)***,*  **sehingga apabila kapasitasnya penuh maka data paling awal akan ditumpuk (***overwrite***).** Kemudian data dari *database* akan divisualisasikan dengan menggunakan *RRDtools*, hasil tampilannya berupa grafik yang akan ditampilkan dalam *website* dengan menggunakan bahasa PHP. Data trafik berdasarkan pengujian selama 15 menit diperoleh 95,8 % adalah protokol TCP dan 4,2 % adalah protokol UDP.

**Kata Kunci :** Visualisasi*, Bandwidth Usage*, Jaringan, TSTAT.

## *ABSTRACT*

*Internet is one of the fastest growing Information Technology. There is a lot of information which can easily be obtained through the Internet. Computer network system is needed for a person to use or access it. Along with the increasing number of Internet users, Petra Christian University has been doing various ways in using the internet well, such as increasing bandwidth and also replacing the Internet cable lines with fiber cable. However, there are still some problems like delayed access, etc.* 

*Therefore, this manuscript describes the development of bandwidth usage visualization to help Petra Christian University, particularly its network division, to obtain information about Internet bandwidth usage. The application which is used for generating the bandwidth usage visualization is TSTAT. TSAT is a tool for analyzing the traffic passing through the network layer and it can only be used in a UNIX-based operating system such as LINUX, OS X, and other variants.* 

*Collected traffic data will be analyzed using TSTAT and the results (in RRD format) are stored in mysql database. Storing to database is necessary since the RRD storage capacity is so limited (fixed) that, when the capacity is full, the earliest data will be overwritten. Afterward, data from database will be visualized by using RDDtools, and the display result in the form of graph will be presented on the website by using PHP language. Based on 15-minute traffic data capture, 95,8% of the traffic is TCP protocol, while 4,2% is UDP.*

*Keywords : Visualization, Bandwidth Usage, Networking, TSTAT.*

# **1. PENDAHULUAN**

Hadirnya Internet yang merupakan pengembangan teknologi komunikasi dan informasi, maka semakin mudah mengakses berbagai informasi secara internasional. Internet merupakan *Interconnection Networking* secara global karena merupakan jaringan komputer dalam skala internasional. Internet merupakan salah satu sumber informasi bagi semua orang karena dengan menggunakan internet, semua informasi yang awalnya hanya didapatkan dari buku, kini bisa didapatkan dengan mudah dan cepat. Seiring dengan perkembangan jaman, informasi apapun yang tersebar di internet akan semakin banyak dan dengan mudah didapatkan.

Salah satu fasilitas yang diberikan oleh Universitas Kristen Petra kepada mahasiswa dan pegawai adalah dapat mengakses Internet. Saat ini semua orang pasti membutuhkan banyak informasi dari internet, tak terlepas mahasiswa Universitas Kristen Petra. Contohnya ketika mendapat tugas dari dosen, membutuhkan data apapun dari internet, dan lain-lain. Universitas Kristen Petra menggunakan jaringan yang dapat menghubungkan tiga gedung agar dapat tersambung dengan *provider,* dimana dari *provider* tersebut dapat tersambung ke semua orang yang mengakses internet.

Manajemen jaringan yang Universitas Kristen Petra lakukan hingga sekarang masih terdapat masalah, salah satunya adalah meningkatnya pengguna internet, karena kebutuhan internet untuk belajar mengajar semakin meningkat. Universitas Kristen Petra

juga telah mengatasai masalah agar internet tidak lambat, yaitu dengan menambahkan *bandwidth,* namun semakin banyaknya pengguna internet terkadang masih saja terdapat masalah internet lambat atau putusnya koneksi.

Universitas Kristen Petra sudah membuat visualisasi penggunaan trafik internet dengan tujuan agar mengetahui apakah trafik internet yang digunakan pengguna masih berjalan, contoh yang telah dibuat dengan menggunakan *tools Multi Router Traffic Grapher* (MRTG) dapat dilihat di [mrtg.petra.ac.id](../skripsi%20ce%20helen/mrtg.petra.ac.id)*,* MRTG merupakan *tools* analisa dari perangkat keras *router* apakah akses *router* tersebut berjalan. Namun MRTG menganalisa secara global, yang didapatkan adalah paket-paket global saja, contohnya UDP, jumlah *bandwidth*, dan lainnya. Penulis skripsi akan membuat visualisasi yang menunjukkan secara lengkap *traffic profiling* yang ada, seperti protokol yang paling banyak digunakan oleh pengguna internet, protokol yang paling banyak menggunakan *bandwidth* internet dan trafik lainnya menggunakan *tools* TSTAT. TSTAT merupakan *tools* analisa trafik yang hanya digunakan pada *Operating System* LINUX dan varian-variannya.

#### **2. DASAR TEORI**

Pada bab ini dibahas dasar teori yang mendukung pengerjaan skripsi ini. Adapun dasar teori yang dibahas adalah Jaringan pada Universitas Kristen Petra, TCP/IP *protocol suite,* protokol pada *Application Layer,* dan TSTAT *(TCP Statistic and Analitic Tools).*

#### **2.1. Jaringan Universitas Kristen Petra**

Semakin berkembangnya teknologi pada jaman sekarang. Saat ini Universitas Kristen Petra memiliki unit pusat komputer yang memberikan layanan bebas internet bagi semua mahasiswa dan pegawai. Universitas Kristen Petra menggunakan jaringan agar dapat menggunakan layanan internet tersebut. Manajemen jaringan dilakukan oleh bagian jaringan.

Agar mahasiswa dan pegawai dapat menikmati internet dengan lebih cepat, Universitas Kristen Petra sudah mengganti semua kabel yang sebelumnya dengan kabel fiber optik, karena kabel yang sebelumnya sudah sangat lama dan karena perkembangan zaman muncul kabel fiber optik yang dapat membuat akses transfer data menjadi lebih cepat. Jadi semua kabel penghubung internet dari gedung Radius Prawiro menuju gedung yang lainnya sudah menggunakan kabel fiber optik. Sehingga jaringan pada setiap gedung terkoneksi dengan kualitas yang lebih baik daripada sebelumnya.

Universitas Kristen Petra telah menyusun topologi jaringan agar semua gedung dapat mengakses internet. Tanpa menyusun topologi jaringan yang baik maka setiap gedung dapat saja tidak dapat mengakses internet dengan baik, karena itu diperlukan topologi jaringan yang baik. Topologi jaringan yang telah dibuat Universitas Kristen Petra dapat dilihat pada Gambar 1 sesuai wawancara dengan divisi jaringan Pusat Komputer.

#### **2.2. TCP/IP** *Protocol Suite*

*Transmission Control Protocol* (TCP) / *Internet Protocol* (IP) adalah kumpulan dari berbagai komunikasi protokol yang beroperasi melalui internet dan jaringan komunikasi pribadi lainnya dan mendukung sebagian besar layanan penting yang berjalan melalui jaringan. TCP/IP menyediakan konektivitas

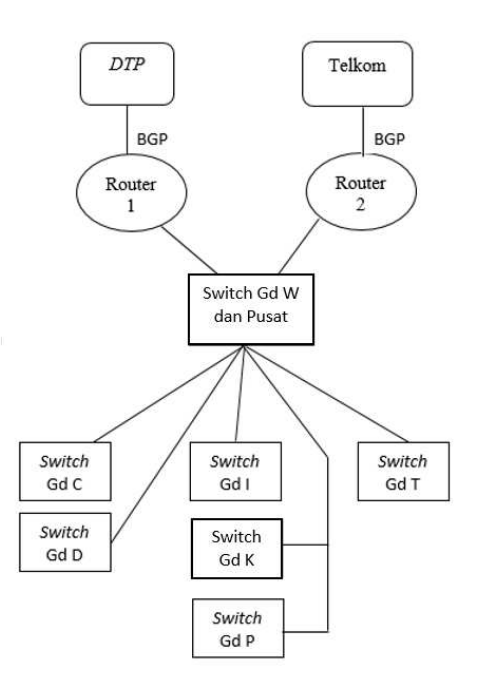

**Gambar 1. Topologi Jaringan Universitas Kristen Petra.** 

ujung ke ujung dengan mempertahankan, membangun dan melepaskan hubungan antara kedua belah pihak. TCP/IP juga dapat memformat data, pengalamatan dan *routing* paket melalui jaringan untuk memastikan bahwa data dapat dikirim ke penerima. Dua komponen utama dari protokol TCP/IP *suite* adalah *Transmission Control Protocol* (TCP) dan *Internet Protocol* (IP), Dalam TCP/IP, terdapat empat *layer* protokol dengan maksud untuk sistem mengirim data ke sistem yang lain pada jaringan. Setiap *layer* bekerja tidak tergantung pada *layer* yang lain dan dapat mengirimkan pada *layer* atasnya atau *layer* bawahnya. *Layer* TCP/IP adalah *link, Internet, Transport Application* [5].

#### *A. Network Access Layer* (link)

*Layer* ini sama dengan *layer Data Link* yang terdapat pada *Open System Interconnection model* (OSI model). *Layer* ini dapat hidup berdampingan dengan standar *Physical layer* dalam OSI model.

## *B. Internet Layer*

*Layer* ini secara kasar terhubung dengan *Network layer* pada OSI *layer*, *layer* ini memindahkan data antar *device* pada jaringan.

## *C. Host-to-Host Transport Layer*

Pada *layer* ini dimana TCP berada. *Layer* ini dapat dibandingkan dengan *transport layer* pada OSI model. Menyediakan pengiriman yang dapat dianfalkan dengan mengakui bahwa protokol ini menerima data ke *host* pengirim dan terdapat pengaturan protokol untuk memeriksa apakah terdapat *error*. TCP bertanggung jawab untuk memberikan data ke aplikasi pada lapisan berikutnya yaitu *Application layer*.

#### *D. Application layer*

*Layer* ini mencakup fungsi *Session, Presentation,* dan *Application* dalam OSI *layer*. Protokol pada *layer* ini memiliki layanan jaringan. Karena pada *layer* ini berisi banyak aplikasi protokol seperti TELNET, FTP, dan SMTP yang mengirim *electronic mail*  [5]*.* 

| <b>OSI</b> Model                                      | <b>TCP/IP</b> Model            |
|-------------------------------------------------------|--------------------------------|
| <b>Application Layer</b><br><b>Presentation Layer</b> | <b>Application Layer</b>       |
| <b>Session Layer</b><br><b>Transport Layer</b>        | <b>Host to Host Layer</b>      |
| Network Laver                                         | <b>Internet Layer</b>          |
| Data Link Laver<br><b>Physical Layer</b>              | <b>Network Access</b><br>Laver |

Tabel 1. Perbandingan OSI Model dengan TCP/IP

Komunikasi antar perangkat pasti bermula dari protokol yang sederhana, ketika komunikasi menjadi komplek, pasti membutuhkan pembagian tugas menjadi beberapa *layer* yang berbeda, dari hal tersebut butuh protokol pada setiap *layer-*nya, yang disebut *Protocol Layering.* TCP/IP adalah rangkaian protokol atau seperangkat protokol yang tersusun dalam beberapa *layer* yang berbeda. TCP/IP merupakan protokol yang hirarkis terbuat dari modul interaktif*.* Hirarkis maksudnya setiap protokol level atas didukung dengan layanan yang disediakan oleh satu atau lebih protokol level bawah [2].

#### **2.3. Protokol pada** *Application Layer*

Keseluruhan internet, perangkat keras, dan perangkat lunak, didesain dan dikembangkan untuk memberikan layanan bagi pengguna internet. Sebuah komunikasi menggunakan *logical connection,* yang artinya dua *Application layer* beranggapan terdapat koneksi imajinasi secara langsung, dimana mereka dapat mengirimkan pesan dan menerima pesan [2].

Komunikasi antara dua perangkat dibutuhkan beberapa protokol. Protokol adalah seperangkat yang mengatur komunikasi. Sebagai contoh, dalam *face-to-face* komunikasi antara dua orang, ada seperangkat aturan yang terdapat dalam setiap budaya yang dapat menentukan bagaimana dua orang harus memulai berkomunikasi, bagaimana untuk melanjutkan komunikasi, dan bagaimana untuk mengakhiri komunikasi [1].

# **2.4 TCP** *Statistic and Analysis Tools* **(TSTAT)**

Sebuah paket *sniffer* bekerja dengan melihat setiap paket yang dikirim dalam jaringan, termasuk paket yang tidak ditujukan untuk dirinya sendiri. Salah satu *tool* yang paling dasar untuk menganalisis paket-paket adalah TCPDUMP [3].

TSTAT singkatan dari TCP *Statistic and Analysis Tools*. TSTAT sudah diuji pada *operating system* Linux 2.2.x, 2.4.x dan 2.6.x *kernels*, menggunakan RedHat 6.x-9.x, dan Fedora Core x *systems*. Seharusnya dapat berjalan pada sistem UNIX yang lain, seperti FreeBSD, NetBSD 1.3 dan MAC OS X. Ada beberapa hal yang perlu diketahui untuk menjalankan TSTAT, pertama, akan diminta untuk memiliki pengetahuan tentang jaringan yang ingin dipantau. Kedua, ada beberapa hal yang dijelaskan dalam bagian ini [4].

## **3. DESAIN SISTEM**

#### **3.1. Perencanaan**

Implementasi pertama yang penulis lakukan dalam penggunaan TSTAT akan disiapkan seperangkat PC untuk *monitoring*-nya. Dengan menggunakan 2 buah *ethernet card* untuk memisahkan jaringan internet dengan LAN. Kemudian TSTAT akan dipasang di PC tersebut untuk konfigurasinya, untuk mendapatkan data penggunaan *bandwidth* disediakan juga 1 buah komputer untuk sebagai *client* yang mengakses Internet. Topologi jaringannya dapat dilihat pada Gambar 2.

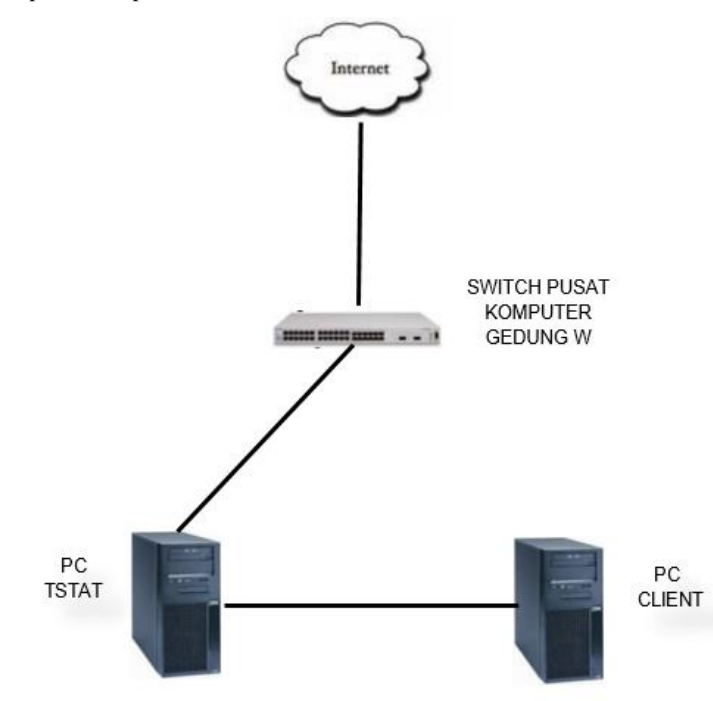

**Gambar 2. Ujicoba Topologi Jaringan 1 Komputer** 

Implementasi kedua yang penulis lakukan dalam penggunaan TSTAT sama dengan implementasi pertama, namun lingkup jaringan yang diuji yaitu dengan 1 lab komputer yang berisi 40 komputer pada Pusat Komputer Gedung Radius Prawiro. Jaringan Pusat Komputer terdiri dari beberapa komputer yang dihubungkan dengan *switch* yang kemudian terhubung dengan internet.

Topologi jaringan seperti Gambar 3 dilakukan demi mendapatkan data tentang penggunaan *bandwidth*, implementasi akan dilakukan pada jaringan yang lebih besar daripada implementasi pertama.

Implementasi ketiga yang penulis lakukan dalam penggunaan TSTAT berbeda dengan implementasi pertama dan kedua. *Offline processing* membuat data harus disimpan, dan karena jaringan yang diuji adalah jaringan Universitas Kristen Petra, akan membuat *storage* penuh, maka pengumpulan data akan dibuat berkala dalam kurun waktu 5 menit, 10 menit dan 20 menit.

Pelacakan dengan perintah TCPDUMP dimulai dari komputer *router* dan hasil *output* TCPDUMP kemudian dikirimkan ke komputer TSTAT untuk dikonversi ke RRD. Ujicoba ke-3 dapat dilihat pada Gambar 4.

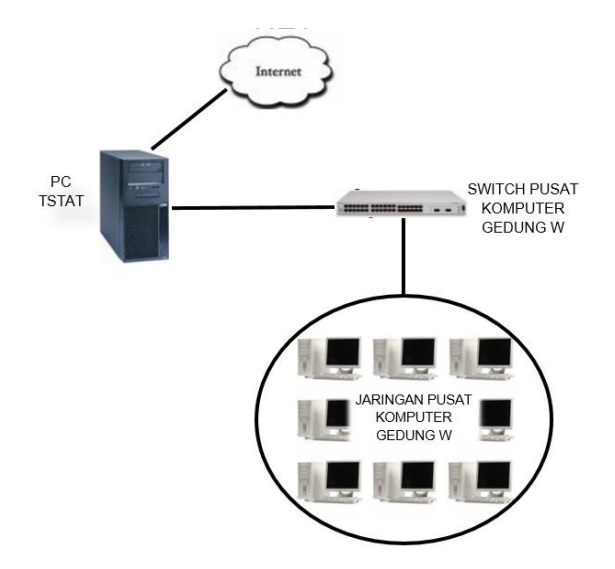

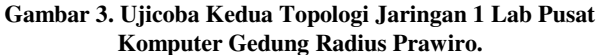

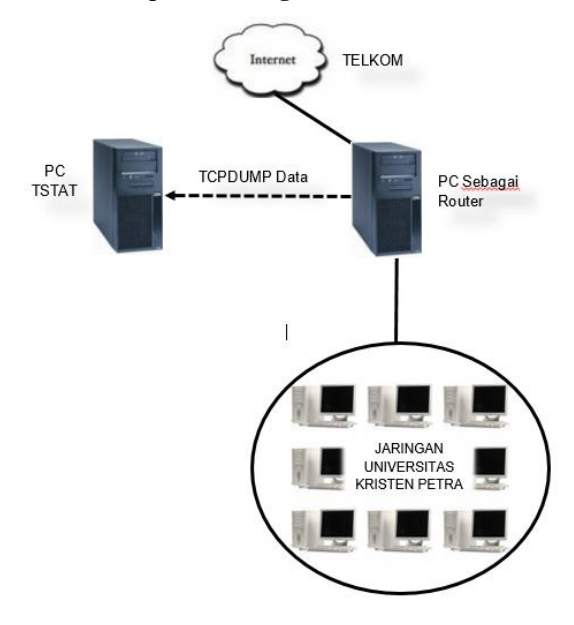

**Gambar 4. Ujicoba Ketiga Topologi Jaringan Universitas Kristen Petra** 

#### **3.2. Desain Sistem**

Gambar 5 merupakan desain utama sistem, berawal dari tahap pengumpulan data dengan menggunakan *tools* TCPDUMP, hasil *output*-nya berupa TCPDUMP *file.* Tahap berikutnya yaitu mengubah hasil dari TCPDUMP ke RRD dengan *tools* TSTAT, hasil *output*-nya berupa data RRD dan grafik RRD. Tahap selanjutnya yaitu menyimpan data RRD ke *database* dengan cara membaca terlebih dahulu data RRD dan disimpan ke *file TEXT,*  setelah *file text* terbentuk, langkah selanjutnya adalah dengan menyimpan isi dari *file text* ke SQL. Apabila telah disimpan, pada *website* yang dibuat akan menampilkan grafik yang dibuat dari data yang telah disimpan di SQL tersebut.

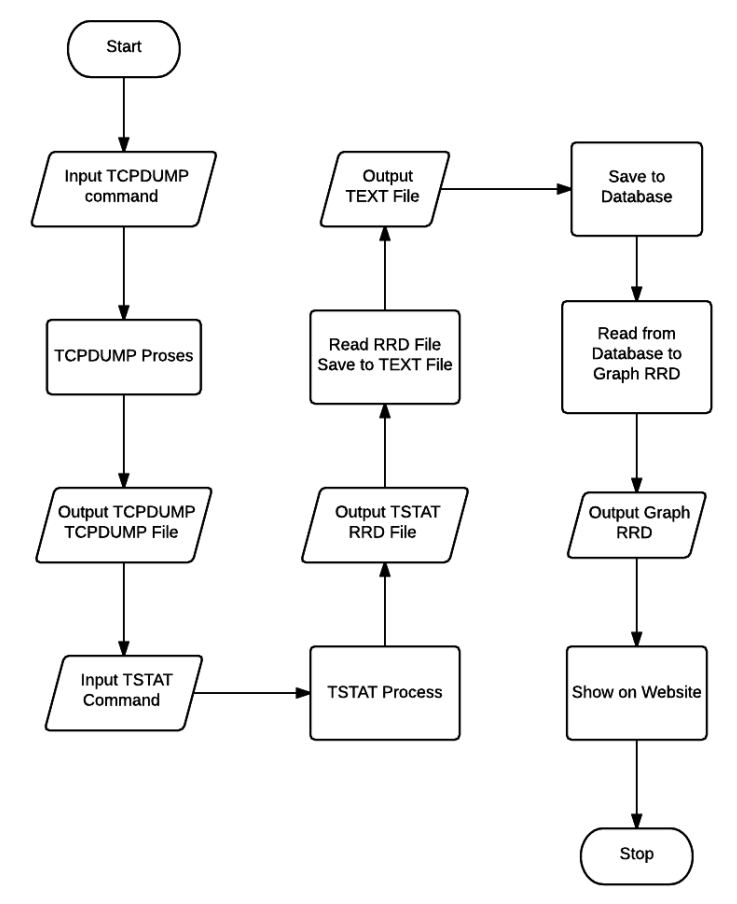

**Gambar 5. Desain Sistem Utama** 

## **3.3. Flowchart Sistem**

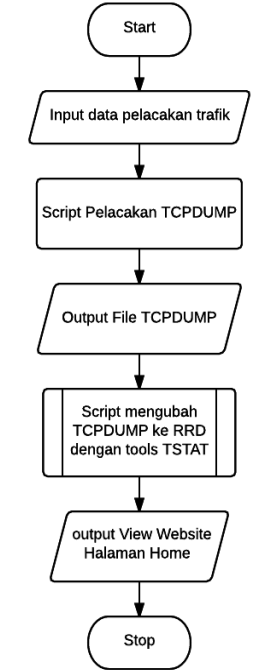

**Gambar 6.** *Flowchart* **Sistem** *View Home* 

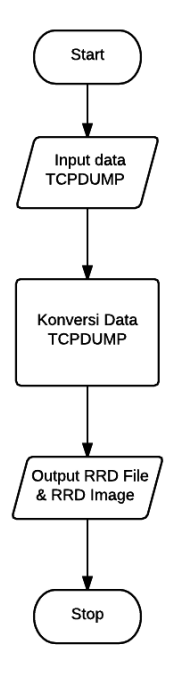

**Gambar 7.** *Flowchart* **Proses konversi data oleh TSTAT** 

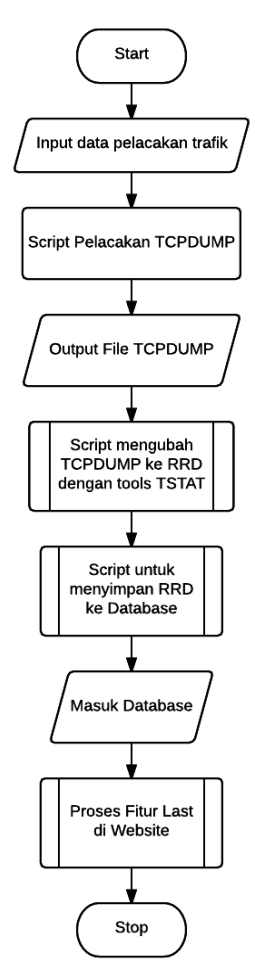

Gambar 6 merupakan gambar *flowchart* dari sistem secara garis besar untuk menampilkan grafik pada *website* halaman *home*. Langkah pertama, melakukan konfigurasi dan *input*-an data yang diperlukan untuk pelacakan, masuk pada tahap pengumpulan data dengan *tools* TCPDUMP. Setelah mendapatkan data yang diinginkan, *output* yang dihasilkan merupakan *file* TCPDUMP yang berisi data *binary.* Tahap selanjutnya adalah dengan menggunakan *script* yang berisi perintah untuk mengubah data TCPDUMP ke RRD dengan menggunakan *tools* TSTAT Setelah proses konversi selesai, *output* yang dihasilkan adalah data RRD dan grafik RRD pada *folder* rrd\_image. Proses yang terakhir adalah menampilkan grafik dari data yang telah dibuat dengan tampilan *website*.

Gambar 7 merupakan proses dalam mengubah data TCPDUMP ke RRD, oleh TSTAT data TCPDUMP dikonversi menjadi data RRD dan grafik RRD.

Proses sistem fitur *last report* pada Gambar 8 hampir sama dengan sistem *view home* dalam mendapatkan data TCPDUMP dan mengubah ke RRD, dapat dilihat pada penjelasan sebelumnya pada Gambar 7. Namun setelah proses mengubah data TCPDUMP ke RRD, data tersebut akan disimpan ke MYSQL, menggunakan *script* yang berisi perintah agar dapat menyimpan data RRD ke *database*, dapat dilihat pada Gambar 9.

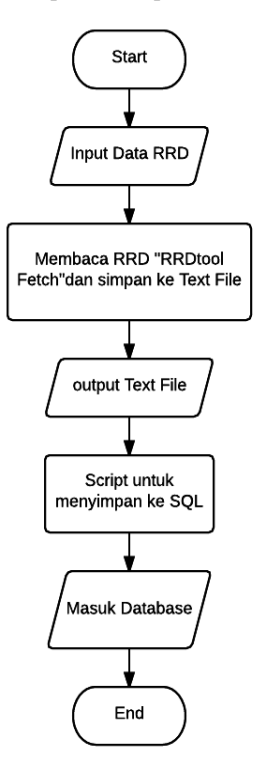

#### **Gambar 9. Proses menyimpan data RRD ke SQL**

Gambar 10 merupakan proses pembuatan grafik. Setelah data RRD berhasil disimpan ke MYSQL, maka proses selanjutnya yaitu proses fitur *last* yang akan menampilkan grafik yang dibuat menggunakan *script* yang mengambil data dari MYSQL.

**Gambar 8.** *Flowchart* **Sistem Fitur** *Last Report* 

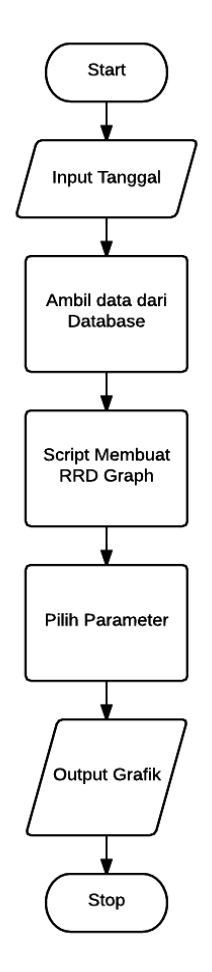

**Gambar 10. Proses fitur** *last* **pada** *website.* 

# **4. PENGUJIAN SISTEM**

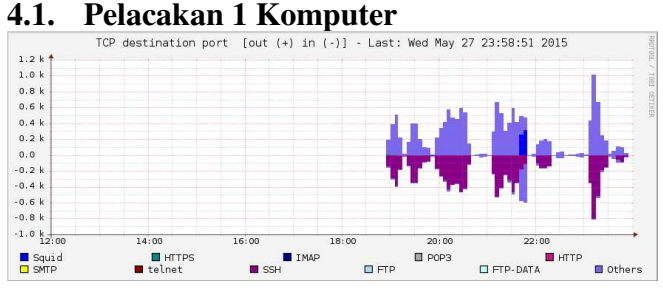

**Gambar 11. Pelacakan berdasarkan** *destination port* **TCP.** 

Berdasarkan Gambar 11, data yang didapatkan dari pelacakan dengan *tools* TCPDUMP selama 5 jam pada parameter TCP *destination port* menunjukkan protokol SSH yang paling banyak diakses.

#### **4.2. Pelacakan 1 Lab Komputer**

Berdasarkan Gambar 12, data yang didapatkan dari pelacakan dengan *tools* TCPDUMP selama 4 jam pada parameter TCP *destination port*, menunjukkan akses yang didapat pada protokol squid (port 8080).

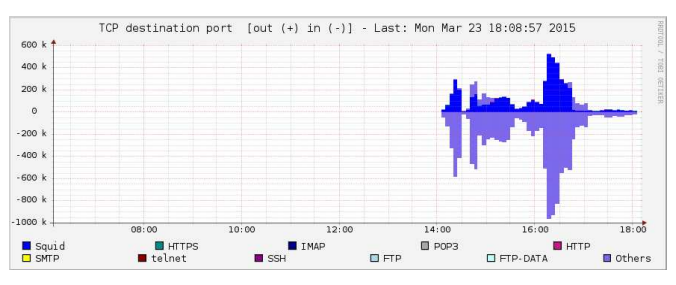

**Gambar 12. Pelacakan berdasarkan** *destination port* **TCP.** 

Hal ini disebabkan karena jaringan pada Universitas Kristen Petra memakai sistem proxy sehingga menyebabkan semua akses yang didapat adalah squid.

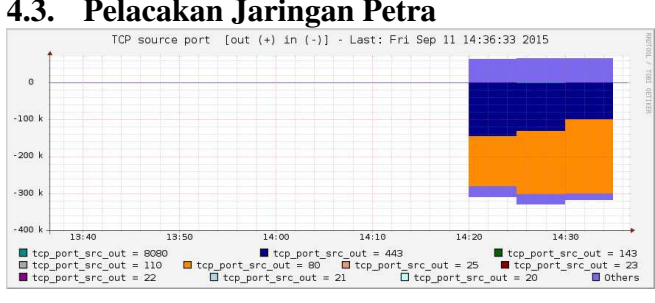

**Gambar 13. Pelacakan berdasarkan** *source port* **TCP.** 

Berdasarkan Gambar 13, data yang didapatkan dari pelacakan dengan *tools* TCPDUMP selama 15 menit pada parameter TCP *source port*, menunjukkan bahwa *port* 80 (http) lebih banyak di akses daripada *port* 443 (https).

#### **4.4. Fitur Last Report**

Fitur *last report* yang terdapat pada *website* dapat menampilkan trafik yang terjadi pada hari sebelumnya, dengan memilih hari atau tanggal yang diinginkan, dapat dilihat pada Gambar 14.

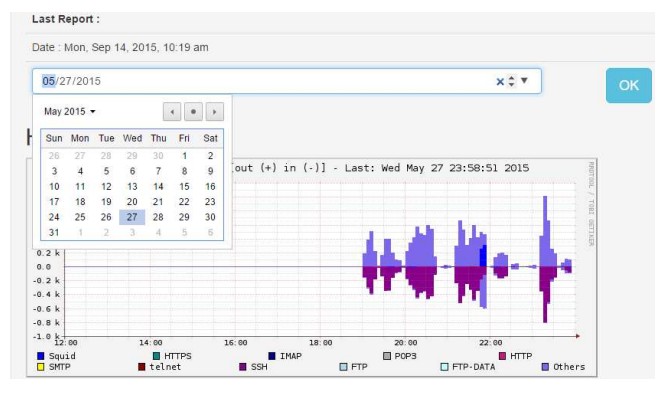

**Gambar 14. Fitur** *Last Report***.** 

#### **4.5. Fitur** *Report* **Akses Internet**

Halaman *report* yang terdapat pada *website* dapat menampilkan tabel yang berisi akses trafik dari terbesar hingga ke kecil, dapat dilihat pada Gambar 15.

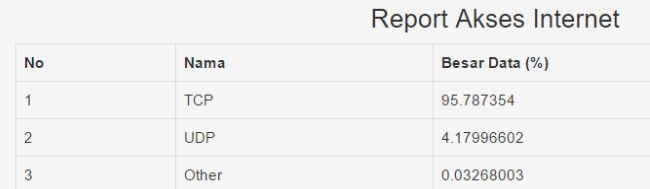

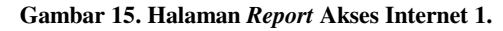

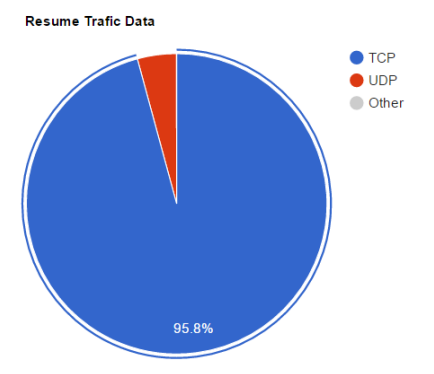

**Gambar 16. Halaman Report Akses Internet 2.** 

Gambar 16 merupakan tambahan fitur yaitu *piechart* yang dapat menunjukkan gambaran persentase hasil protokol yang diperoleh pada data pelacakan selama 15 menit, dan hasilnya menunjukkan 95.8 % diperoleh untuk protokol TCP dan 4,2 % diperoleh protokol UDP, sehingga dapat menunjukkan bahwa protokol TCP merupakan protokol yang paling banyak diakses oleh Universitas Kristen Petra.

## **5. KESIMPULAN**

Berdasarkan hasil pengujian dapat disimpulkan beberapa hal sebagai berikut:

 Pelacakan trafik membebani jaringan Universitas Kristen Petra apabila dijalankan terus-menerus,

dikarenakan *tools* TCPDUMP menangkap semua paket yang ingin didapatkan.

- Jika data pelacakan tidak disimpan ke *database* dan kemudian tidak dihapus maka data akan memenuhi *storage* penyimpanannya, karena data yang dilacak dalam jaringan yang besar.
- Pelacakan tidak bisa *real time* karena proses TCPDUMP harus berhenti untuk dikonversi menjadi RRD dengan menggunakan TSTAT.
- Tampilan grafik sudah dapat menunjukkan protokolprotokol yang telah ditangkap sesuai konfigurasi yang ditentukan pada *tools* TSTAT.
- Dari hasil pelacakan Petra dalam 15 menit didapatkan 95,8 % merupakan protokol TCP dan 4.2 % diperoleh protokol UDP. Hal ini menunjukkan bahwa protokol TCP paling banyak diakses daripada protokol lainnya.

# **6. DAFTAR PUSTAKA**

- [1] Forouzan, B. A. 2010. *TCP/IP Protocol Suite (4th ed)*. New York: The McGraw-Hill Companies, inc.
- [2] Forouzan, B. A. 2013. *Data Communications and Networking (5th ed)*. New York: The McGraw-Hill Companies, inc.
- [3] Gupta, A. 2013. *A Research Study on Packet Sniffing Tool TCPDUMP.* URl=http://www.ijccts.org/books\_pdf\_dwd/ A%20Research%20Study%20on%20Packet%20Sniffing%20 Tool%20%20TCPDUMP.pdf.
- [4] Munafo, Finamore, Mellia, dkk. 2014. *TSTAT TCP Statistic and Analysis Tool*. URl=http://tstat.tlc.polito.it/ HOWTO.shtml.
- [5] Tiwari, A., Jaiswal, M., Varma, N., Joshi, B. L. 2014. *TCP / IP Protocol Suite, Attacks, and Security Tools*. URl=https://www.academia.edu/7134687/TCP\_IP\_Protocol\_ Suite\_Attacks\_and\_Security\_Tools